## **ISTRUZIONI Recupero password PEC**

Per i professionisti iscritti all'Ordine che hanno già provveduto ad attivare il proprio domicilio digitale (PEC) è possibile recuperare la password smarrita della propria casella PEC andando al seguente link dedicato: https://gestionemail.pec.it/loginproxy/reset-password .

Inserendo il proprio indirizzo PEC, il proprio CF o p.IVA e attuando la procedura reCAPTCHA "Non sono un ROBOT" viene generato un link di reimpostazione (attivo per tre ore) che viene indirizzato alla mail del professionista fornita all'atto dell'iscrizione all'Ordine.

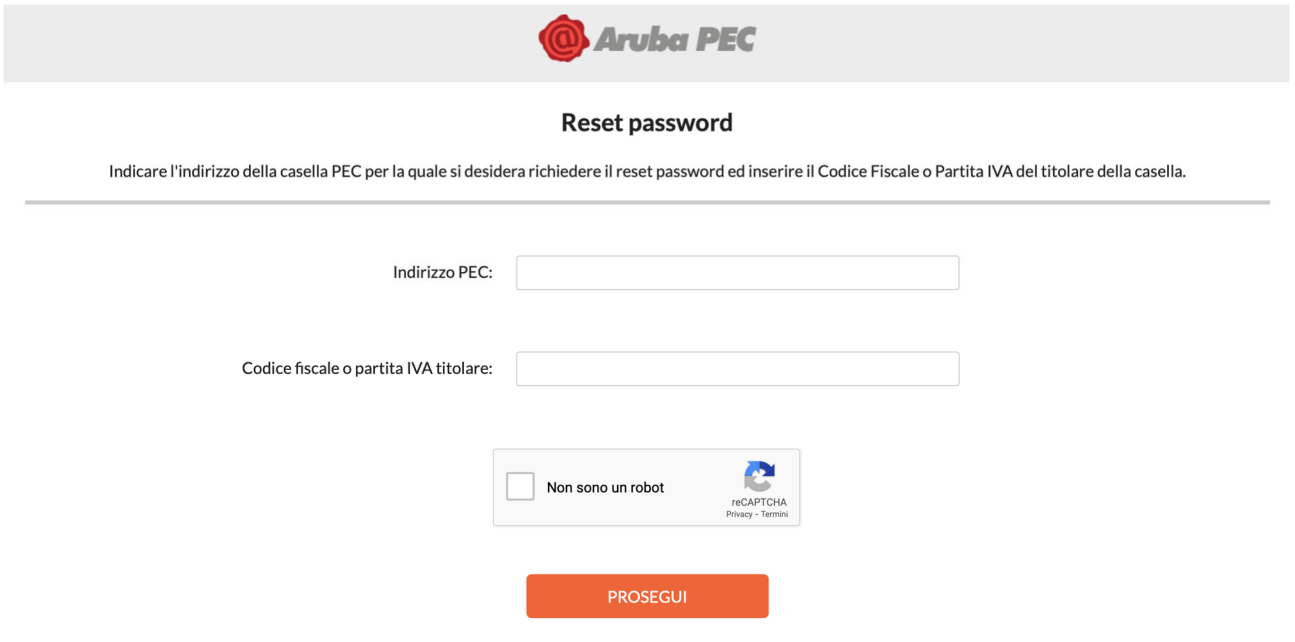

Per i TSRM e gli Assistenti Sanitari in gran parte dei casi la mail di recupero, per impostazioni pregresse degli applicativi, viene inviata all'indirizzo dell'Ordine: cuneo@tsrm.org

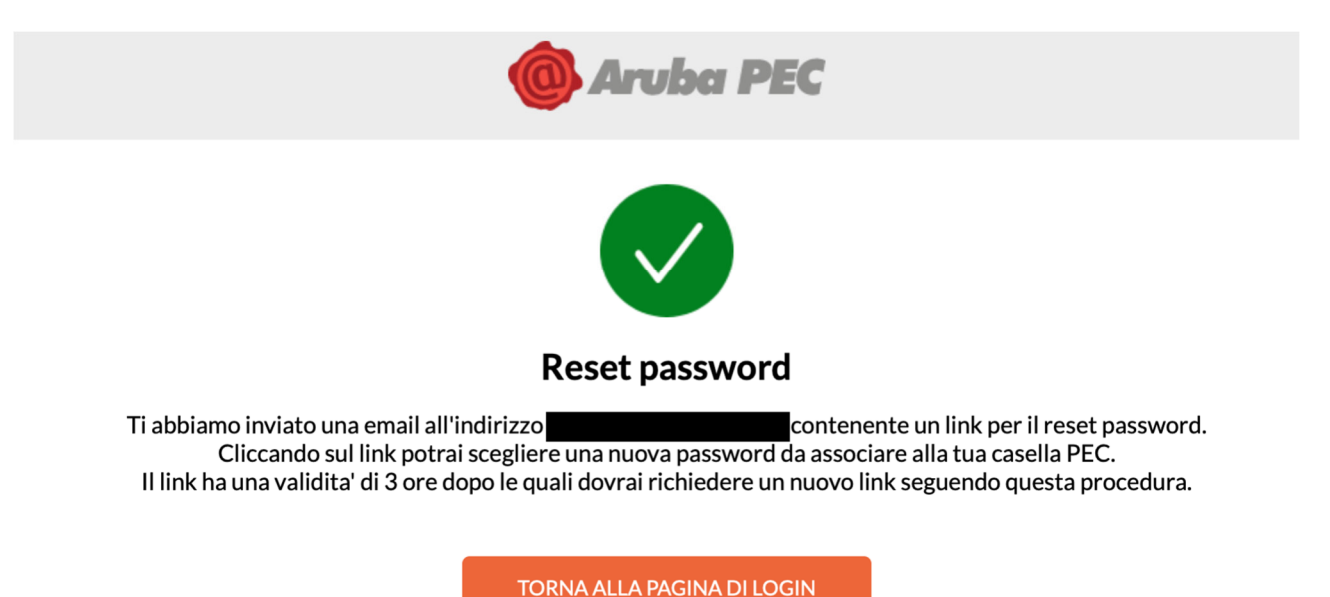

Questo comporta un passaggio in più alla procedura di recupero. Appena l'incaricato si accorge di questo link provvede immediatamente ad inoltralo al professionista.

Avendo però il link una durata ristretta per cogliere la finestra utile è consigliabile, quando si tenta l'operazione di recupero PSW, comunicare che si sta effettuando il tentativo all'indirizzo cuneo@tsrm.org oppure all'indirizzo acchiardo.p@ordineprofessionisanitariecuneo.org.